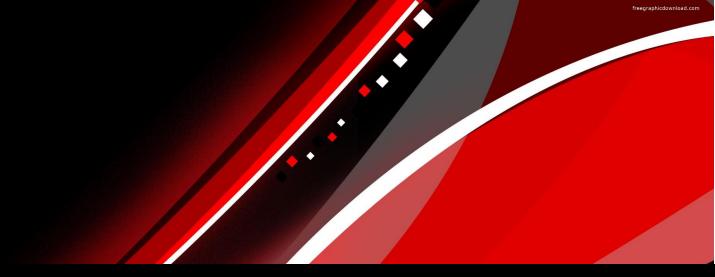

# ARM 2023 Changes

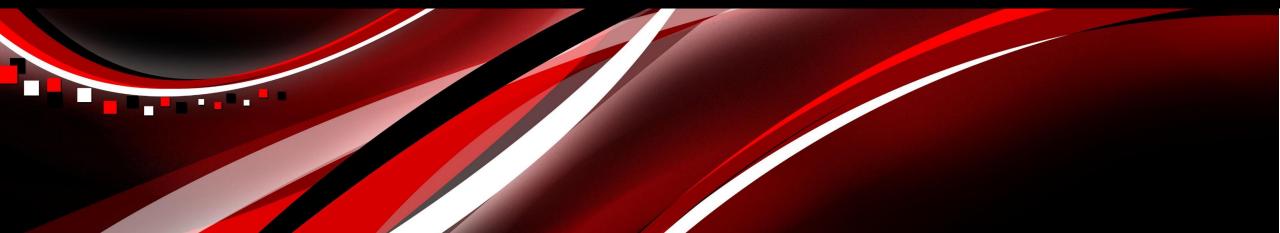

### **New Protocol wizard**

### **Protocol Creation**

Streamlined process for creating a new Protocol

Choose from two options:

- 1. Protocol Templates
- 2. Custom Settings/Protocol Checklist

(build from scratch)

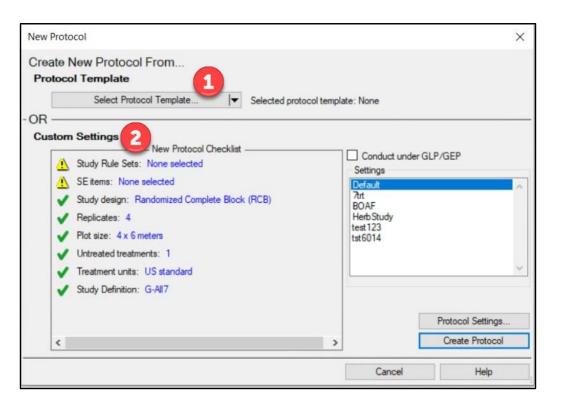

### **Protocol Creation**

- 1. Protocol Templates
  - Copy selected sections from an existing protocol
  - Best way to create protocols similar to previous studies (replaces 'Save As' function)
    - Pick and choose which information to copy, eliminating need to review and update all fields in protocol

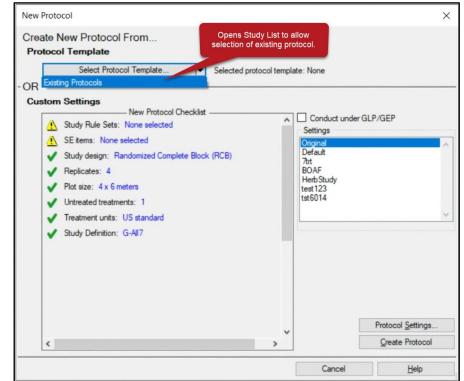

### **Protocol Creation**

- 2. Protocol Checklist (build from scratch)
  - Interactive overview of study settings prior to protocol creation
  - Missing required information designated by X
  - designates missing recommended information
  - Easily edit/adjust details with convenient links to protocol settings dialog

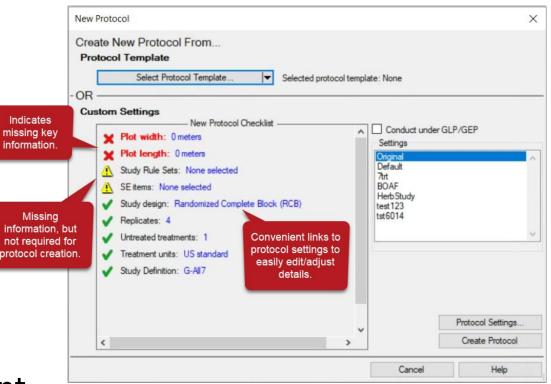

### **Protocol Setup**

#### 'Study Rules' and 'SE Lists' tabs on New Protocol Settings dialog

- Load SE files and Study Rule sets during initial protocol setup
- Select multiple SE files and Study Rule sets at a time
- Use 'Save Set' to save configured Settings options to use in the future
  - Now includes SEs and Study Rules!

| rotocol                                                                                                    | Settings                                                                                      |                                                                                                    |                                                                                                    |                                                                         |                                                                            |            |     |        | ? | ×    |
|----------------------------------------------------------------------------------------------------|-----------------------------------------------------------------------------------------------|----------------------------------------------------------------------------------------------------|----------------------------------------------------------------------------------------------------|-------------------------------------------------------------------------|----------------------------------------------------------------------------|------------|-----|--------|---|------|
| General                                                                                                    | Design                                                                                        | Treatment                                                                                                    | Application                                                                                             | Layout                                                                  | Study Ru                                                                   | es SE List | s   |        |   |      |
|                                                                                                    |                                                                                               | lules Sets                                                                                                    |                                                                                                    |                                                                         |                                                                            |            |     |        |   |      |
| 2022 Control Control C | -LWA   (2<br>Fields<br>ompany-G<br>dard GDN<br>Review  <br>Summary<br>nar-confid<br>nar-crop_ | 022 Fungicide<br>022 - study ru<br>EPrules<br>I rules - baseli<br>(reviewing dat<br>rules - genera<br>lential Trt   (Ru<br>cereals   (Req<br>r   (A non-rese | iles for vertic<br>ine   (Descrip<br>ta from CRO<br>al   (more info<br>iles for confic<br>juirements fo | al crops (<br>otion of wi<br>)<br>mation fo<br>dential tre<br>r Crop De | perennial))<br>hat I'm savin<br>or reminder)<br>atments)<br>escription for | cereals)   | es) |        |   |      |
|                                                                                                    | [                                                                                             | Save as [                                                                                                    | Default                                                                                                 | Save                                                                    | e Set                                                                      | (          | ОК  | Cancel | H | lelp |

### **Assessment Editor**

### Improved assessment view

Header fields re-organized into logical groups

### Added ability to collapse and expand groups

• Can still hide and view individual rows in view

| Column Number                   | 1                                  |
|---------------------------------|------------------------------------|
| Rating Date                     | 10-Jun-21                          |
| □ Standard Evaluation (SE)      |                                    |
| -SE Description                 | Count rating for Colby Interaction |
| – Part Rated                    | PLANT V P V                        |
| -Rating Type                    | COUNT                              |
| -Rating Unit/Min/Max            | NUMBER V V V                       |
| – Sample Size                   | 1 PLOT ~                           |
| -Number of Subsamples           | 1                                  |
| ± Crop                          | TRZAS                              |
| ± Pest                          | 1KCHG                              |
| ⊡ <sub>I</sub> Timing           |                                    |
| – Days After First/Last Applic. | 9 9                                |
| – Trt-Eval Interval             | 9 DA-A                             |
| Plant-Eval Interval             |                                    |
| Miscellaneous                   |                                    |

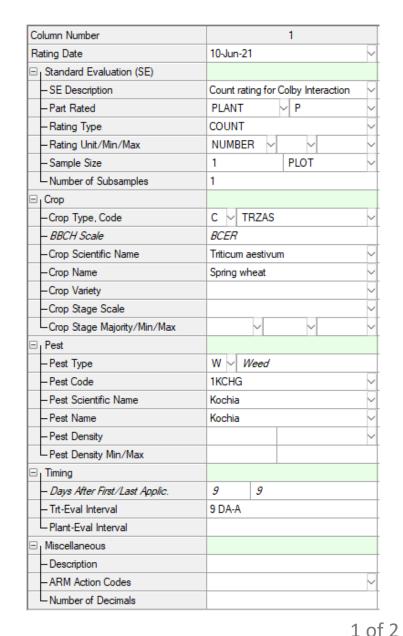

### Improved assessment view

#### When collapsed, primary information still shown

| Assessment Data - Line 4     |                      | Assessment Data - Line 5 |       |
|------------------------------|----------------------|--------------------------|-------|
| Pest                         |                      | Pest                     | AMAPA |
| – Pest Type                  | W ~ Weed             |                          |       |
| – Pest Code                  | AMAPA                | Timing                   | A1    |
| – Pest Scientific Name       | Amaranthus palmeri ~ |                          |       |
| – Pest Name                  | Palmer amaranth ~    |                          |       |
| -Pest Stage Majority/Min/Max | ~ ~ ~                |                          |       |

Buttons to expand/collapse all groups:

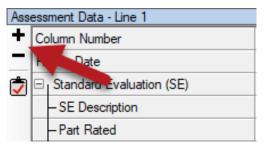

View files now include expanded/collapsed state

• Re-save your previous views to include this functionality

### **Assessment Icons**

Visualize additional assessment information on data editor

- Icons for: GPS, Images, Barcode
- Comments display as tooltips
- Exclude (formerly 'Damaged') as strike-though

| Plot 4 | Trt |              | 1               |
|--------|-----|--------------|-----------------|
| 101    | 3   | 100          |                 |
| 102    | 1   | 100          |                 |
| 103    | 4   | 50           | E 9             |
| 104    | 2   | 100 Animal d | amage to plot 📫 |
| 105    | 5   | 100          | and ge to plot  |

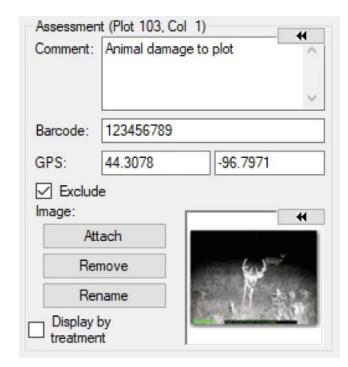

### **Exclude Data Points**

Renamed 'Damaged' checkbox to 'Exclude'

- Removes the selected data point (plot/subsample) from analysis
- More reasons to remove data than just a damaged plot!

| Properties          | <b>4</b>          |
|---------------------|-------------------|
| Assessment View     | Hidden Fields 🛛 🐳 |
| Mow Online          | Assessed By 🔥     |
| Assessment (Plot 10 | )3, Col 10)       |
| Comment: Equipme    | ent error         |
|                     | ¥                 |
| Barcode:            |                   |
| GPS:                |                   |
| Exclude             |                   |

| Plot ~ | Trt | 10                   | 11   | 12 (Calculated) |
|--------|-----|----------------------|------|-----------------|
| 101    | 3   | 8.70                 | 13.0 | 8.99            |
| 102    | 1   | 8.25                 | 12.1 | 8.62            |
| 103    | 4   | 4.10                 | 11.7 | 4.30            |
| 104    | 2   | 8.95 Equipment error | 11.2 | 9.44            |

### **Data Reliability**

#### New shortcut buttons to quickly set Data Reliability

- Communicate what data to use in summaries
  - S Exclude = conclusions should **not** be made from this assessment column
  - Good = conclusions can be made from this assessment column
  - 🛠 Best = conclusions can be made, prioritized over related assessments

| L N                | umber o  | of Subs | amples | s      |     | 1     | 1      |
|--------------------|----------|---------|--------|--------|-----|-------|--------|
| ± Cro              | p        |         |        |        |     | CIDSI | CIDSI  |
| ± Pes              | st       |         |        |        |     |       | AONDAU |
| ∃ <sub>I</sub> Mis | cellane  | ous     |        |        |     |       |        |
| - Da               | ata Reli | ability |        |        |     |       |        |
| -A                 | RM Acti  | ion Co  | des    |        |     |       |        |
| LN                 | umber o  | of Deci | mals   |        |     | 1     | 1      |
| Sub                | Rep      | Bik     | Col    | Plot - | Trt | 1     | 2      |
| 1                  | 1        | 1       | 1      | 101    | 2   | o I   | 108.0  |
| 1                  | 1        | 1       | 2      | 102    | 1   | 0.0   | 165.0  |
| 1                  | 1        | 1       | 3      | 103    | 3   | 0.0   | 70.0   |
| 1                  | 1        | 1       | 4      | 104    | 4   | 0.0   | 55.0   |
| 1                  | 1        | 1       | 5      | 105    | 5   | 0.0   | 12.0   |

### **Assessment Header**

Double-click grid separator to auto-size header grid area

Useful when collapsing sections to view more plot data

| Ass            | essmen             | t Data - | Line 2   | 2        |        |     |        |                    |       |       |     |        |                 |           |          |        |     |        |
|----------------|--------------------|----------|----------|----------|--------|-----|--------|--------------------|-------|-------|-----|--------|-----------------|-----------|----------|--------|-----|--------|
| +              | Colum              | n Numb   | er       |          | Ν      |     |        | 10. 00 00 00 00 00 | 1     |       |     |        |                 |           | 2        |        |     |        |
|                | Rating             | Date     |          |          | 43     |     | 15 Ju  | ul 2014            |       |       |     | $\sim$ | 15 Jul 2        | 2014      |          |        |     | $\sim$ |
|                | ⊟ <sub>I</sub> Sta | indard E | Evaluat  | ion (SE  | E)     |     |        |                    |       |       |     |        |                 |           |          |        |     |        |
|                | -Pa                | art Rate | d        |          |        |     | LEA    | F                  | ∼ C   | •     |     | $\sim$ | PLANT           | ſ         | $\sim$ c | 2      |     | $\sim$ |
|                | - Ri               | ating Ty | ре       |          |        |     | PHY    | GEN                |       |       |     | $\sim$ | VIGOR           |           |          |        |     | ~      |
|                | - Ra               | ating Ur | nit/Min  | /Max     |        |     | %      | ~                  | 0     | ~     | 100 | Y      | %               | ~         | 0        | $\sim$ | 100 | ~      |
|                | -Sa                | ample S  | ize      |          |        |     |        |                    |       |       |     | $\sim$ |                 |           |          |        |     | $\sim$ |
|                | L Ni               | umber o  | f Subs   | amples   | ŧ,     |     | 1      |                    |       |       |     |        | 1               |           |          |        |     |        |
|                | ⊡ <sub> </sub> Cro | p        |          |          |        |     |        |                    |       |       |     |        |                 |           |          |        |     |        |
|                | -Cr                | ор Туре  | e, Code  | e        |        |     | С      | TRZAW              |       |       |     | $\sim$ | с ~             | TRZAV     | V        |        |     | $\sim$ |
|                | - BI               | BCH Sc   | ale      |          |        |     | BCE    | R                  |       |       |     | $\sim$ | BCER            |           |          |        |     | $\sim$ |
|                | -Cr                | op Scie  | ntific N | lame     |        |     | Tritic | um aestivu         | m (wi | nter) | )   | $\sim$ | Triticum        | n aestivi | um (wi   | inter) |     | ~      |
|                | -Cr                | op Nam   | ne       |          |        |     | Wint   | er wheat           |       |       |     | $\sim$ | Winter          | wheat     |          |        |     | ~ '    |
|                | -Cr                | op Stag  | je Sca   | le       |        |     |        |                    |       |       |     | ~      |                 |           |          |        |     | $\sim$ |
|                | LCr                | op Stag  | je Majo  | ority/Mi | n/Max  |     |        |                    |       |       |     | $\sim$ |                 |           |          |        |     | ~      |
|                | ⊡ <sub>I</sub> Pes | st       |          |          |        |     |        |                    |       |       |     |        |                 |           |          |        |     |        |
|                | -Pe                | est Type | •        |          |        |     |        | /                  |       |       |     | ~      | $\sim$          |           |          |        |     | $\sim$ |
| +              | Sub                | Rep      | Blk      | Col      | Plot - | Trt |        |                    | 1     |       |     |        |                 |           | 2        |        |     |        |
| 4              | 1                  | 1        | 1        | 1        | 101    | 3   | 0      |                    |       |       |     |        | 100             |           |          |        |     |        |
|                | 1                  | 1        | 1        | 2        | 102    | 1   | 0      |                    |       |       |     |        | 100             |           |          |        |     |        |
|                | 1                  | 1        | 1        | 3        | 103    | 4   | 0      |                    |       |       |     |        | <del>50</del> - |           |          |        |     |        |
| 3              | 1                  | 1        | 1        | 4        | 104    | 2   | 0      |                    |       |       |     |        | 100             |           |          |        |     |        |
| 87             | 1                  | 1        | 1        | 5        | 105    | 5   | 0      |                    |       |       |     |        | 100             |           |          |        |     |        |
| and the second |                    | -        | -        |          |        |     | -      |                    |       |       |     |        |                 |           |          |        |     |        |

### **Assessment Header**

Added Pest Stage Scale field

Stage Majority/Min/Max lists are now based on Scale choice

Defaults to scale chosen on Pest Stage at Appl tab

| Ξı         | Pest                                                                 |                             |                              |                   |                                  |                  |                        |                            |       |        |        |        |     |                              |
|------------|----------------------------------------------------------------------|-----------------------------|------------------------------|-------------------|----------------------------------|------------------|------------------------|----------------------------|-------|--------|--------|--------|-----|------------------------------|
|            | -Pest ID Code                                                        |                             | 1                            | $\sim$            | W                                | ~ w              | eed                    |                            |       | $\sim$ |        | $\sim$ | ~   |                              |
|            | -Pest Code                                                           |                             | AM                           | AP                | A                                |                  |                        |                            |       | $\sim$ |        |        |     |                              |
|            | -Pest Scientific Name                                                |                             | Am                           | ara               | nthu                             | ıs palr          | meri                   |                            |       | $\sim$ |        |        |     |                              |
|            | -Pest Name                                                           |                             | Pal                          | me                | r am                             | aranth           | h                      |                            |       | $\sim$ |        |        |     |                              |
|            | -Pest Stage Scale                                                    |                             | DE                           | SC                |                                  |                  |                        |                            |       | ~      |        |        |     |                              |
| -          | -Pest Stage Majority/Min/Max                                         |                             |                              |                   |                                  | ~                |                        | ~                          |       | ~      |        |        | ~   |                              |
| <b>D</b> - | - C                                                                  | -+                          |                              |                   |                                  |                  |                        |                            |       |        |        |        |     |                              |
|            | st Stage Majority/Min/Max Li<br>splay All 🙀 Favorites                | st                          |                              |                   |                                  |                  |                        |                            |       |        |        |        |     |                              |
|            |                                                                      | Des                         | ript                         | ion               | 1                                |                  |                        |                            |       |        |        |        |     | Scale                        |
|            | splay All 🛧 Favorites                                                |                             | cript                        | ion               | 1                                |                  |                        |                            |       |        |        |        |     | Scale<br>DESC                |
| Dis        | splay All 🛧 Favorites<br>Pest Stage Majority/Min/Max                 | Des                         |                              |                   |                                  | one s            | shoo                   | t                          |       |        |        |        |     | _                            |
| Dis        | splay All 🛧 Favorites<br>Pest Stage Majority/Min/Max                 | Des                         | al s                         | tag               | je 1,                            | one s<br>begin   |                        |                            | ering |        |        |        |     | DESC                         |
| Dis        | splay All 🛧 Favorites Pest Stage Majority/Min/Max Cereal **** C01    | Des<br>Cere                 | al s<br>al s                 | tag<br>tag        | je 1,<br>je 2,                   |                  | nning                  | ) of till                  | ering |        |        |        |     | DESC<br>DESC                 |
| Dis        | splay All 🛧 Favorites Pest Stage Majority/Min/Max Co1 C02            | Des<br>Cere<br>Cere         | al s<br>al s<br>al s         | tag<br>tag<br>tag | je 1,<br>je 2,<br>je 3,          | begin            | nning<br>form          | ) of till<br>ned           |       | heat   | ths le | engtł  | nen | DESC<br>DESC<br>DESC         |
| Dis        | splay All 🛧 Favorites Pest Stage Majority/Min/Max Cereal C01 C02 C03 | Des<br>Cere<br>Cere<br>Cere | al s<br>al s<br>al s<br>al s | tag<br>tag<br>tag | je 1,<br>je 2,<br>je 3,<br>je 4, | begin<br>tillers | nning<br>form<br>n pse | ) of till<br>ned<br>eudo-s | tem s |        | ths le | engtł  | nen | DESC<br>DESC<br>DESC<br>DESC |

### **Disease Severity calculation**

Added Townsend-Heuberger severity calculations from subsamples, for all scales 0-2 through 0-10

(previously had just 0-4 and 0-10)

#### ARM Action Codes List

| ARM Action Codes | Description                                                                             |
|------------------|-----------------------------------------------------------------------------------------|
| @TH02[n]         | Townsend-Heuberger 0-2 disease scale from ratings summarized at plot level in separat   |
| @TH02S[n]        | Townsend-Heuberger 0-2 disease scale from subsamples (n=column, 0=no attack)            |
| @TH03[n]         | Townsend-Heuberger 0-3 disease scale from ratings summarized at plot level in separat   |
| @TH03S[n]        | Townsend-Heuberger 0-3 disease scale from subsamples (n=column, 0=no attack)            |
| @TH04[n]         | Townsend-Heuberger 0-4 disease scale from ratings summarized at plot level in separat   |
| @TH04S[n]        | Townsend-Heuberger 0-4 disease scale from subsamples (n=column, 0=no attack)            |
| @TH05[n]         | Townsend-Heuberger 0-5 disease scale from ratings summarized at plot level in separat   |
| @TH05S[n]        | Townsend-Heuberger 0-5 disease scale from subsamples (n=column, 0=no attack)            |
| @TH06[n]         | Townsend-Heuberger 0-6 disease scale from ratings summarized at plot level in separat   |
| @TH06S[n]        | Townsend-Heuberger 0-6 disease scale from subsamples (n=column, 0=no attack)            |
| @TH07[n]         | Townsend-Heuberger 0-7 disease scale from ratings summarized at plot level in separat   |
| @TH07S[n]        | Townsend-Heuberger 0-7 disease scale from subsamples (n=column, 0=no attack)            |
| @TH08[n]         | Townsend-Heuberger 0-8 disease scale from ratings summarized at plot level in separal   |
| @TH08S[n]        | Townsend-Heuberger 0-8 disease scale from subsamples (n=column, 0=no attack)            |
| @TH09[n]         | Townsend-Heuberger 0-9 disease scale from ratings summarized at plot level in separat   |
| @TH09S[n]        | Townsend-Heuberger 0-9 disease scale from subsamples (n=column, 0=no attack)            |
| @TH010[n]        | Townsend-Heuberger 0-10 disease scale from ratings summarized at plot level in separate |
| @TH010S[n]       | Townsend-Heuberger 0-10 disease scale from subsamples (n=column, 0=no attack)           |

## Planned Comparisons (Contrasts)

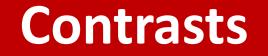

Define comparisons of specific treatments for a custom analysis

Analysis uses *contrasts* - statistical tests on linear combinations of values derived from data

Common uses:

- Compare a trt to >1 checks or standard products
- Avoid excluding data
- Multi-factor designs (e.g. compare trt 1-3 vs. trt 4-6 vs. trt 7-9)

### **Define Comparisons**

| Т      | rial Se  | ttin | gs       |                  |             |                |            |        |          |        | ? | ×    |
|--------|----------|------|----------|------------------|-------------|----------------|------------|--------|----------|--------|---|------|
|        | Gener    | al   | Design   | Treatment        | Layout      | Statistics     | 1          |        |          |        |   |      |
|        | Plan     | ned  | Compari  | isons            |             |                | -          |        |          |        |   | _    |
|        |          |      | Co       | mparison         |             |                |            | Des    | cription |        |   |      |
|        |          | 1    | 3 == 3   | 0                | 3 == 3      | 0 (Constant)   |            |        |          |        |   |      |
|        |          | 2    | 4 = 5    |                  | Ho: M       |                |            |        |          |        |   | _    |
|        | ×        | 3    | 1 = 2,3  | 3,4              | <u> </u>    | 2 2+M3+M       | 4_mn       |        |          |        |   | _    |
| Treat  | ment     | Con  | npariso  | <sup>n</sup> < 3 |             |                |            |        |          |        | ? | ×    |
| Select | t a trea | atme | nt compa | arison type,     | then defin  | ne the hypothe | esis test: |        |          |        |   |      |
| Co     | onstant  | t    | Ho       | o: Trt:          |             |                | =          | Const: |          |        | + |      |
| 🔿 Pa   | aired    |      | Ho       | o: Trt:          |             |                | =          | Trt:   |          |        | + |      |
| O Av   | /erage   | d    | Но       | o: Trt:          | 1           |                | =          | Trt:   | 2,3,4    |        | 4 |      |
| ⊖ Pa   | airwise  |      | He       | o: Trt:          |             |                |            |        |          |        | + |      |
|        |          |      |          |                  |             |                |            |        |          |        |   |      |
| Avera  | aged -   | com  | pare mul | ltiple trt e.g.  | Trt 1 = Trt | t 2,3,4        |            |        | ОК       | Cancel |   | Help |

Settings > Statistics tab > Planned Comparisons table

Pencil icon opens Wizard

Select type of comparison, then define components to compare

Available in Protocol and Trial

**ARM** Powered by GDM Solutions

### Output

'Include planned comparisons' option

For each planned comparison:

- Contrast value and test statistic
- P-value of comparison hypothesis

If significant (< 0.05), reject Ho and conclude there is a difference between compared treatments

| Report Options | Descriptive Statistics | General Summary | Report Preview |
|----------------|------------------------|-----------------|----------------|
| Mean compariso | n test                 |                 |                |
| Test:          |                        | Student-Newman- | Keuls          |
|                |                        |                 |                |
|                |                        |                 |                |
|                |                        |                 |                |
| O Beside me    | an 🔾 Ur                | nder mean       |                |
| O Beside me    | an 🧿 Ur                | nder mean       |                |
| O Beside me    | •                      | nder mean       |                |
| Treatment comp | •                      | nder mean       | Options        |

| Character Rated<br>Rating Type                 |                   | Cadence          | SPEED          | LENGTH          |
|------------------------------------------------|-------------------|------------------|----------------|-----------------|
| Rating Unit/Min/Max                            |                   |                  | m/s, -, -      | m, -, -         |
| Number of Subsample                            | s                 | 14               | 14             |                 |
| Trt<br>No.                                     | Treatment<br>Name | ±                | ±              | ż               |
| 1                                              | Fast 2            | 89.55 -          | 3.36 -         | 2.25 -          |
|                                                |                   |                  |                |                 |
| 6                                              | Zoom Elite        | 90.03 -          | 3.36 -         | 2.23 -          |
| Planned Comparisons<br>Traditional vs Fulcrum  | 1                 |                  |                |                 |
| Estimate<br>t Value                            |                   | -0.151<br>-0.578 | 0.032<br>1.072 | 0.026<br>1.632  |
| Pr >  t                                        |                   | 0.569            | 0.297          | 0.118           |
| Traditional vs Newton<br>Estimate<br>t Value   |                   | 0.136<br>0.424   | 0.005<br>0.148 | 0.000<br>-0.003 |
| Pr >  t                                        |                   | 0.676            | 0.884          | 0.998           |
| Excluding Zoom Elite<br>Mean square<br>F value |                   | 0.698<br>1.706   | 0.004<br>0.735 | 0.002<br>1.372  |
| Pr > F                                         |                   | 0.175            | 0.575          | 0.267           |

### **Types of Comparisons**

- Constant compare one trt to a specified value/constant
  - e.g. Treatment 3 average = value of 100
- **Paired** a 1:1 comparison of one treatment to another
  - e.g. Treatment 4 = Treatment 5
- Averaged compare a trt against the average of >1 other trt
  - e.g. compare a product to multiple checks
  - Note: only need to list the treatments in ARM, not the full equation

### **Types of Comparisons**

- **Pairwise** compare all treatments to each other
  - Equivalent to AOV, so get same result as Treatment P(F)
  - *Tip*: Great way to exclude UTC without throwing out the data!
- Multiple comparisons logical AND to combine 2+ comparisons into a single test
  - e.g. Light (Trt 1,2) vs.
     Medium (Trt 3,4) vs.
     Heavy (Trt 5,6)

|          |    |               | Compa   | rison |           |          |         | Descripti | on |   |
|----------|----|---------------|---------|-------|-----------|----------|---------|-----------|----|---|
|          | 1  | 1,4,6 = 2,3,5 | 5       |       | Nike v    | s Brooks | 3       |           |    |   |
| X        | 2  | 1,2 = 3,6; 1, | 2 = 4,5 |       | 🛃 Light v | 's Mediu | m vs He | eavy      |    |   |
| reatment | Co | mparison      |         |       |           |          |         |           | ?  | × |
| ) Paired |    | Ho:           | Trt:    |       |           | =        | Trt:    |           | +  |   |
| Average  | d  | Ho:           | Trt:    | 1,2   |           | =        | Trt:    | 3,6       | +  |   |
|          |    | Ho:           | Trt:    | 1,2   |           | =        | Trt:    | 4,5       | +  | x |
|          | •  | Ho:           | Trt:    |       |           | -        |         |           | -  |   |

### **Protocol Planning**

### **Trial Location table**

### Limit who can view individual rows on Trial Location table with

these new fields:

- Company ID
- GDM ID

**ARM** Pow

Company Name

| Location<br>row with Shif | ft+F7, De | elete cum | ent row       | with Shift+F8     |           |      |        |         |    | Pr              | ot | ocol Author  |                   |
|---------------------------|-----------|-----------|---------------|-------------------|-----------|------|--------|---------|----|-----------------|----|--------------|-------------------|
| Country                   | State     | Region    | Trial<br>Year | Trial ID          | Respons   | ible | GDM ID | Company | ID | Company<br>Name | (  | Investigator | Numbe<br>of Trial |
| ~                         | ~         |           |               | CreateTrial       | Name      | ~    |        | 12      | 2  | Comp1           |    | ~            | 1                 |
| ~                         | ~         |           |               | EditTrialMap      | Trialist2 | ~    |        | 345     | ~  | 2Cmpy           | ~  | ~            | 2                 |
| ~                         | ~         |           |               | MakeAnApplication | Trialist3 | ~    |        | 32      | ~  | C3              | ~  | ~            | 1                 |
| ~                         | ~         |           |               | RecordSiteInfo    | Trialist4 | ~    |        | 1357    | 2  | Fourth          | ~  | ~            | 1                 |
| ~                         | ~         |           |               | EnterData         | Trialist5 | ~    |        | 12      | 5  | Comp1           | ~  | ~            | 1                 |

#### Trialists only see rows from their own company (via GDM ID or Company ID)

|      |    | 1. H /, D | elete cum | ent row       | with Shift+F8 |             |        |            | Thans           | t@Comp1      |                     |
|------|----|-----------|-----------|---------------|---------------|-------------|--------|------------|-----------------|--------------|---------------------|
| Coun | ry | State     | Region    | Trial<br>Year | Trial ID      | Responsible | GDM ID | Company ID | Company<br>Name | Investigator | Number<br>of Trials |
|      | ~  | ~         |           |               | CreateTrial   | Name        | -      | 12         | Comp1 ~         | ~            | 1                   |
|      | ~  |           |           |               | EnterData     | Trialist5   | /      | 12         | Comp1 ~         | ~            | 1                   |

### **Trial Location table**

### How to obtain GDM ID/Company ID from contractors?

#### Help > Profile > "Send License Details" button

| 🖨 Prof                                               | ile         |           |              |            | ?        | ×    |
|------------------------------------------------------|-------------|-----------|--------------|------------|----------|------|
| License                                              | Maintenance | Signature | Certificates |            |          |      |
| First M N<br>New Co<br>Serial nu<br>GDM ID<br>GDM Co |             | -<br>8    |              | Send Licer | nse Deta | ails |

|                                              | From 🗸         |                                                                                          |
|----------------------------------------------|----------------|------------------------------------------------------------------------------------------|
| Send                                         | То             |                                                                                          |
|                                              | Cc             |                                                                                          |
|                                              | Subject        | First M Name with New Company has shared their ARM license details with you              |
| Enter the em<br>share the ARM<br>ARM License | √ license deta | the desired recipient in the 'To' field of the email and click <send> to<br/>ils.</send> |
| First M Name                                 |                |                                                                                          |
| New Compan                                   | у              |                                                                                          |
| Serial number                                | r: 8042        |                                                                                          |
| GDM ID code:                                 |                |                                                                                          |
| GDM Compar                                   |                |                                                                                          |
| User rights: A                               | dministrator   |                                                                                          |

### **Schedule Tasks**

### **Connect to Outlook**

#### Send ARM tasks to any calendar linked in Outlook

| Properties                | <b>д</b> |
|---------------------------|----------|
| Total hours: 16           |          |
| Outlook                   |          |
| Profile name:             |          |
|                           |          |
| Password:                 |          |
|                           |          |
| Calendar Profile name:    |          |
| Link to Outlook Calendar: |          |
| Calendar                  | ~        |
| Calendar                  |          |
| Shared for Technicians    |          |
| Another Calendar          |          |
| Priorities                |          |

|   | Completed | Туре                          |     | Assigned to        | Outlook Profile | Link to Outlook Calendar |
|---|-----------|-------------------------------|-----|--------------------|-----------------|--------------------------|
| 1 |           | Treatment application - for A | Ap  |                    | matt@gdmdata.   | Calendar                 |
| 2 |           | Assessment - for 1            | As  | Study leader       | matt@gdmdata.   | Calendar                 |
| 3 |           | Treatment application - for B | Ac  | Technician 1       | matt@gdmdata.   | Shared for Technicians   |
| 4 |           | Assessment - for 2            | As  | Technician 1       | matt@gdmdata.   | Shared for Technicians   |
| 5 |           | Treatment application - for C | Ac  | Technician 1       | matt@gdmdata.   | Shared for Technicians   |
| 6 |           | Assessment - for 3            | As  | Technician 1       | matt@gdmdata.   | Shared for Technicians   |
| 7 |           | Assessment - for 5            | Ha  | Harvest reponsible | matt@gdmdata.   | Shared for Technicians   |
| 8 |           | Other - Reporting             | Dra | Data Manager       | matt@gdmdata.   | Calendar                 |

Previously could only send to the default calendar, limiting sharing options

**ARM** Powered by GDM Solutions

#### **ARM** Powered by GDM Solutions

| 2023.6 |
|--------|
| 2023.0 |

2 of 3

Right-click to unlink task from Outlook

Connect to Outlook

### Send tasks to different calendars by unlinking then sending again

|   | Completed | Туре                          |    | Outlook Profile | Link t |
|---|-----------|-------------------------------|----|-----------------|--------|
| 1 |           | Treatment application - for A | Ap | matt@gdmdata.   | Calen  |
| 2 |           | Assessment - for 1            | As | matt@gdmdata.   | Calen  |
| 3 |           | Treatment application - for B | Ap |                 |        |
| 4 |           | Assessment - for 2            | As |                 |        |
| 5 |           | Treatment application - for C | Ap |                 |        |
| 6 |           | Assessment - for 3            | As | -               |        |
| 7 |           | Assessment - for 5            | Ha |                 |        |
| 8 |           | Other - Reporting             | D  | matt@gdmdata.   | Calen  |

| •  | Link to Outlook Calendar |
|----|--------------------------|
| a. | Calendar                 |
| a. | Calendar                 |
|    |                          |
|    |                          |
|    |                          |
|    |                          |
|    |                          |
| a. | Calendar                 |

|   | Link to Outlook | Calendar:              |         |  |  |  |
|---|-----------------|------------------------|---------|--|--|--|
| 2 | Shared for Teo  | hnicians               |         |  |  |  |
| 3 | Create Appo     | intments               |         |  |  |  |
| 1 | Calendar        | Print                  | He      |  |  |  |
|   | Outlook Profile | Link to Outlook Ca     | alendar |  |  |  |
| 1 | matt@gdmdata.   | Calendar               |         |  |  |  |
|   | matt@gdmdata.   | Calendar               |         |  |  |  |
|   | matt@gdmdata.   | Shared for Technicians |         |  |  |  |
|   | matt@gdmdata.   | Shared for Technicians |         |  |  |  |
|   | matt@gdmdata.   | Shared for Technicians |         |  |  |  |
|   | matt@gdmdata.   | Shared for Technicians |         |  |  |  |
|   | matt@gdmdata.   | Shared for Technie     | cians   |  |  |  |
|   | matt@gdmdata.   | Calendar               |         |  |  |  |

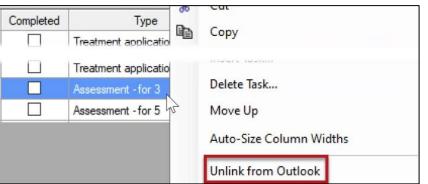

### **Connect to Outlook**

How do I create a new calendar?

• Calendar > Add > Create New Blank Calendar...

How do I share this calendar?

• Calendar Properties > Permissions > Add > [Person] + Can Edit

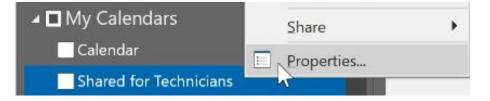

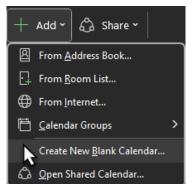

### **Editor View**

### **Required/Recommended Fields**

New automatic view for editors: Required/Recommended Fields

- Displays only fields that have a Required or Recommended study rule
  - Includes Conditional rules, and built-in configuration rules
- Available on Treatments, Site Description, Assessment Data editors

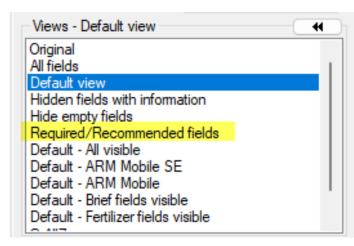

• Also a shortcut in assessment header:

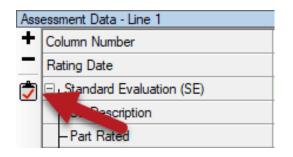

Tip: to revert to the standard view, select "Default view" from list

### Treatments

### Treatment Type

#### New Types added:

- ADDI Additive
- GETR Genetic Trait
- IGR Insect Growth Regulator
- PROT Protectant Coating
- SAFE Safener
- TACL Tank Cleaner

*Treatment Type is used for grouping products into separate Treatment lists* 

| Treatments          | - Line 1                                            |  |  |  |
|---------------------|-----------------------------------------------------|--|--|--|
| Trt Trt<br>Line No. | Type Treatment Name                                 |  |  |  |
| 1 1                 | CHK 🖂 Untreated Check                               |  |  |  |
| Type List           |                                                     |  |  |  |
| Туре                | Description                                         |  |  |  |
| ADDI                | Additive                                            |  |  |  |
| ADJ                 | Adjuvant                                            |  |  |  |
| APPL                | Application technique                               |  |  |  |
|                     |                                                     |  |  |  |
| FUNG                | Fungicide or Bactericide                            |  |  |  |
| GETR                | Genetic Trait                                       |  |  |  |
| HERB                | Herbicide                                           |  |  |  |
| IGR                 | Insect Growth Regulator                             |  |  |  |
| INOC                | Inoculum                                            |  |  |  |
|                     |                                                     |  |  |  |
| PROD                | Unspecified product type                            |  |  |  |
| PROT                | Protectant Coating                                  |  |  |  |
| SAFE                | Safener                                             |  |  |  |
| SBSTR               | Substrate: surface or material (such as type of pot |  |  |  |
| SDTR                | Seed treatment                                      |  |  |  |
| STD                 | Standard (temporary, must update Type to pass va    |  |  |  |
| TACL                | Tank Cleaner                                        |  |  |  |
| VAR                 | Variety                                             |  |  |  |

## Validation

### Validation messages

#### Added Site Description tab/section names for Study Rules

| Trial Validation Messages                                                        | _                         |           | $\times$ |
|----------------------------------------------------------------------------------|---------------------------|-----------|----------|
|                                                                                  |                           |           |          |
| Validation Messages                                                              |                           |           |          |
| Errors                                                                           |                           |           |          |
| 🛛 😣 Required Assessment Data Header field is blank: 'Rating Date' in data colum  | n 4 (Study R              | ule 1)    |          |
| Required Site Description - General Trial field is blank: 'Latitude of LL Corner | " (Study Rule             | e 2)      |          |
| Required Site Description - General Trial field is blank: 'Longitude of LL Come  | er <sup>er</sup> (Study R | ule 3)    |          |
| 🖂 🗠 Warnings                                                                     |                           |           |          |
| Recommended Site Description - General Trial field is blank: 'GPS Accuracy       | of LL Corner              | (Study Ru | le 4)    |
| Information: None                                                                |                           |           |          |
|                                                                                  |                           |           |          |
|                                                                                  |                           |           |          |
| Display                                                                          |                           |           |          |
| Information V OK Print Clip                                                      | board                     | Help      |          |

## Weather Import

### Weather Import

GPS Coordinates are now validated prior to importing weather

• ARM checks against define GPS boundaries for Country and State/Prov.

| Trial Validation Messages                                                                                                    |  | × |
|----------------------------------------------------------------------------------------------------|--|---|
| 🗏 🛆 Validation Messages                                                                                                    |  |   |
| <ul> <li>Warnings</li> <li>Latitude '44.3078' is not within valid country boundaries 42.5083389 to 36.9702949 for USAIL (values ar</li> <li>Longitude '96.7971' is not within valid country boundaries -87.0199279 to -91.5130844 for USAIL (values of the second second secon</li></ul> |  |   |

#### Weather details may be inaccurate if coordinates are not correct

## **AOV Means Table**

## **Scott-Knott analysis**

New mean comparison option: Scott-Knott

- Assigns treatments to a cluster, and each cluster/group is assigned a single letter
- Groups are considered different based on a likelihood ratio test computed from the between-group sums of squares.
- Used for registration purposes in Brazil

|            | ated<br>Type<br>Unit/Min/Max<br>ype, Code<br>lame<br>ode | Jun-22-2014<br>PLANT, P<br>COUDIS<br>%, 0, 100<br>C, TRZAW<br>Winter wheat<br>E RYSGT<br>Powdery mildew > | %, 0, 100<br>C, TRZAW<br>Winter wheat |
|------------|----------------------------------------------------------|----------------------------------------------------------------------------------------------------|---------------------------------------|
| Trt<br>No. | Treatment<br>Name                                        | 2                                                                                                    | 3                                     |
| 1          | Sure Kill                                                | 30.8 c                                                                                                    | 44.2 d                                |
| 2          | Sure Kill<br>Super Stomp                                 | 40.8 b                                                                                                    | 61.7 b                                |
| 3          | Sure Kill<br>930401                                      | 26.7 d                                                                                                    | 42.5 d                                |
| 4          | Sure Kill<br>930401                                      | 21.7 e                                                                                                    | 24.2 e                                |
| 5          | Sure Kill                                                | 31.7 c                                                                                                    | 42.5 d                                |
| 6          | Sure Kill                                                | 41.7 b                                                                                                    | 52.5 c                                |
| 7          | Super Stomp                                              | 22.5 e                                                                                                    | 24.2 e                                |
| 8          | Untreated                                                | 70.0 a                                                                                                    | 93.2 a                                |

| Report Options    | Descriptive Statistics | General Summary Report P                                                                                                    | review |
|-------------------|------------------------|----------------------------------------------------------------------------------------------------|--------|
| Mean compariso    | n test                 |                                                                                                    |        |
| Test:             |                        | Scott-Knott                                                                                                    | ~      |
| Significance or a | alpha level:           | None<br>LSD<br>Duncan's New MRT<br>Student-Newman-Keuls<br>Tukey's HSD<br>Waller-Duncan k=100<br>Dunnett's vs. Control<br>Dunnett's vs. Reference |        |
| Adjusted treatme  | ent mean               | Scott-Knott                                                                                                    |        |

## **Entry Field Changes**

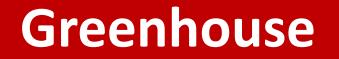

### New Site Description tab: Greenhouse

### Document environmental conditions daily throughout the study

| Site [ | Descrip | tion                                      |      |              |                |          |      |      |      |                |                |            |                  |             |            |               |
|--------|---------|-------------------------------------------|------|--------------|----------------|----------|------|------|------|----------------|----------------|------------|------------------|-------------|------------|---------------|
|        |         |                                           |      |              |                |          |      |      |      |                |                |            | Weather Greenhou | use Applica | tion       |               |
|        |         | u <b>se Informati</b><br>with Shift+F7, [ |      | irrent row w | iith Shift+F8  |          |      |      |      |                |                |            |                  |             |            |               |
|        |         | Greenhouse                                |      | Light        | Light          | Hours of | Min  | Max  | Temp | Min % Relative | Max % Relative | Irrigation | Imigation        | Imigation   | Irrigation | Irrigation    |
|        | No.     | ID                                        | Date | Intensity    | Intensity Unit | Light    | Temp | Temp | Unit | Humidity       | Humidity       | Туре       | Type Description | Frequency   | Duration   | Duration Unit |
|        | 1.      | 1                                         | ~    |              | $\sim$         |          |      |      | ~    |                |                | $\sim$     |                  |             |            | $\sim$        |

### Field trials should still use Weather tab for documenting conditions

## New Tab: Equipment

| Site Description       |         |       |        |    |        |
|------------------------|---------|-------|--------|----|--------|
| Equipment              |         |       |        |    |        |
|                        | 3       | ĸ     |        | ×  |        |
|                        |         | 1.    |        | 2. |        |
| Equipment Name         | ZX5-Dr  | one   | ~      |    | $\sim$ |
| Platform Type          | Drone   |       | $\sim$ |    | ~      |
| Platform Trade Name    | Trimble | ZX5   | ~      |    | ~      |
| Platform Model         |         |       | $\sim$ |    | ~      |
| Sensor Type            | Camera  | 1     | ~      |    | ~      |
| Sensor Trade Name      | Olympu  | s     | ~      |    | ~      |
| Sensor Model           |         |       | ~      |    | ~      |
| Resolution             | 16      | MP    | ~      |    | $\sim$ |
| Sensor Height          | 100     | m     | $\sim$ |    | $\sim$ |
| Sensor Speed           |         |       | $\sim$ |    | ~      |
| Original Data Location |         |       | $\sim$ |    | $\sim$ |
| Analysis Company       | Trimble |       | $\sim$ |    | $\sim$ |
| Analysis Method        | UASMa   | aster | $\sim$ |    | $\sim$ |
| Software Version       | 14.0.0  |       | $\sim$ |    | ~      |
| Scale Trade Name       |         |       | $\sim$ |    | $\sim$ |
| Scale Model            | 1       |       | ~      |    | ~      |

ARM

- Document details about equipment used in the trial
- Save all details to Favorites from Equipment Name field
- Skip rows that are not pertinent to that equipment

1 of 2

2023.6

## New Tab: Equipment

### Link assessment column to Equipment details using ID field

| olumn Num    | ber            |               |          | 14           |        |                 | 15            |                |           | 16       |            |          |   | Site Description       |         |      |
|--------------|----------------|---------------|----------|--------------|--------|-----------------|---------------|----------------|-----------|----------|------------|----------|---|------------------------|---------|------|
|              | Evaluation (SE | -)            |          |              |        |                 |               |                |           |          |            |          |   | Equipment              |         |      |
| -SE Nam      |                |               | D011     |              |        | ~               |               |                |           |          |            |          |   |                        | 1       | ×    |
| -SE Desc     |                |               |          | d difference | veget: | ation inc       |               |                |           |          |            | ~        | _ |                        |         | 1.   |
| -            |                |               |          |              | vegeta |                 |               | Ť              |           |          |            |          | _ | Equipment Name         | ZX5-D   | rone |
| -Part Rate   |                |               | CANOPY   | $\sim$       |        |                 | $\sim$        | ~              |           | $\sim$   |            | ~        | _ | Platform Type          | Drone   |      |
| -Rating T    |                |               | NDVI     |              |        | ~               |               | ~              |           |          |            | $\sim$   | _ | Platform rade Name     | Trimble | e Z) |
| -Rating U    | Jnit/Min/Max   |               | -1-1     | ~ -1         | ~ 1    | $\sim$          | $\sim$        | ~              |           | ~        | $\sim$     | $\sim$   |   | Platorm Model          |         |      |
| -Sample      | Size           |               | 1        | RE           | ADNG   | $\sim$          |               | ~              |           |          |            | $\sim$   |   | Sensor Type            | Camera  | a    |
| Equipmen     | nt             |               |          |              |        |                 |               |                |           |          |            |          |   | Sensor Trade Name      | Olympu  | JIS  |
| Equipme      | ent            |               |          |              |        | $\sim$          | ~             | ~              | $\sim$    |          |            | $\sim$   |   | Sensor Model           |         |      |
|              |                |               |          |              |        |                 |               |                |           |          | 2          |          |   | Resolution             | 16      |      |
| luipment     | t List         |               | , v      |              |        |                 |               |                |           |          | <i>£</i>   | $\times$ |   | Sensor Height          | 100     |      |
| uipment      | Equipment      | Platform Type | Platform | n Trade Na   | me F   | Platform Model  | Sensor Type   | Sensor Trade N | me Senso  | or Model | Resolution | R        |   | Sensor Speed           |         |      |
| aipment      |                | Drone         | Trimble  |              |        | Ideroffin Model | Camera        | Olympus        | ine sense | or moder | 16         | ME       |   | Original Data Location |         |      |
|              | ZAJ-DIONE      | DIONE         | minble   | ZAJ          |        |                 | Camera        | Olympus        |           |          | 10         | IVII     |   | Analysis Company       | Trimble | 9    |
|              |                |               |          |              |        |                 |               |                |           |          |            |          |   | Analysis Method        | UASM    | ast  |
|              |                |               |          |              |        |                 |               |                |           |          |            | > v      |   | Software Version       | 14.0.0  |      |
| ctive Filter |                |               |          |              |        | *               |               |                |           |          |            |          |   | Scale Trade Name       |         |      |
|              |                |               |          |              |        |                 | Remove Filter | New            | (         | DK       | Cance      | *        |   | Scale Model            |         |      |

**ARM** Powered by GDM Solutions

2 of 2

## Regulations

certificates with a simple click

New repeating sec

Update Trial' in Profile

**Document multiple GEP Accreditation** Certificates in a single trial

- New field: Certificate Expiration
- Add new certificate if current • expires before finishing trial
- 'Update Trial' adds new lacksquarerepeating section
- Delete old certificates with • simple button click

|                 |                                | Profile                                                                   | ?        | $\times$ |
|-----------------|--------------------------------|---------------------------------------------------------------------------|----------|----------|
|                 |                                | License Maintenance Signature Certificates Training                       |          |          |
|                 |                                | Test Facility:                                                            |          |          |
|                 |                                | My Facility                                                               |          |          |
|                 |                                | GEP Accreditation Number: 41.169/18/123456                                |          |          |
|                 |                                | GEP Accreditation Link:                                                   |          |          |
|                 |                                | http://gepcertibase.eu/certificate/download/123456.pdf                    |          | ÷.       |
| ation           |                                | Certificate Expiration: Jan-20-2025                                       | Certibas | e        |
|                 |                                | Update Current Trial                                                      |          |          |
|                 |                                | Copy Test Facility, GEP Accreditation Number and Link to Site Description |          |          |
|                 |                                | Attach GEP Certificate. After entering new                                |          |          |
|                 |                                | certificate information;                                                  | Update T | rial     |
|                 |                                | click 'Update Trial' to add<br>a new certificate to trial.                | opulate  |          |
| Re              | gulations                      | OK Cancel                                                                 | Help     | 2        |
|                 |                                |                                                                           |          |          |
| Inse            | ert new certificate on Profile | e eaitor (snortcut=F3)                                                    |          |          |
|                 | Test Facil                     | ity: My Facility                                                          |          |          |
| Delete old      | GEP Accreditation Numb         | er: 41.169/18/123456                                                      |          |          |
| rtificates with | GEP Accreditation Lir          |                                                                           |          |          |
| simple click    |                                |                                                                           |          |          |
|                 | Certificate Expiration         | on: Jan-20-2025                                                           |          |          |
|                 |                                |                                                                           |          |          |
| X               | Test Facili                    | ty: My Facility                                                           |          |          |
|                 | GEP Accreditation Numb         | er: 41.169/18/12345                                                       |          |          |
|                 | GEP Accreditation Lin          | k: http://gepcertibase.eu/certificate/download/12345                      |          |          |
| w repeating sec | tion Certificate Expiratio     | on: Jan-20-2022                                                           |          |          |
| added by using  |                                |                                                                           |          |          |

## **Grapevine E-L Growth Stages**

### Added support for E-L growth stages for viticulture

• ARM can convert between BBCH and E-L

| -     | Description       |                                        |            |         |              |            |   |            |
|-------|-------------------|----------------------------------------|------------|---------|--------------|------------|---|------------|
| Inser | t Crop with Shift | +F7, Delete current Crop with Shift+F8 |            |         |              |            |   |            |
|       | Crop 1: C 🖂       | VITSS 🖂 Vitis sp.                      |            | 🖂 Grape |              |            |   |            |
| Þ     |                   | Entry Date: 9-Jun-23 Co                | rop Group: | $\sim$  | Stage Scale: | E-L        | ~ |            |
| Sta   | age Scale List    |                                        |            |         |              | ?          |   | ×          |
| Di    | splay All 🕁       |                                        |            |         | (            | <b>B</b> + | 4 | ?          |
|       |                   | Favorites                              |            |         |              |            |   | <u>-</u> [ |
|       | Stage Scale       | Description                            |            |         |              |            |   |            |
|       | BBCH              | BBCH uniform plant stages              |            |         |              |            |   | E          |
|       | DESC              | descriptive growth stages              | 1          |         |              |            |   |            |
| 20    | E-L               | Grapevine E-L growth stages            |            |         |              |            |   |            |
|       | FEEKES            | Feekes cereal growth stages            |            |         |              |            |   |            |
|       | NOSC              | Does not have a growth stage           |            |         |              |            |   |            |
|       | TURF              | Turf grass growth stages               |            |         |              |            |   |            |
|       | VR                | Vegetative/Reproductive growth stages  |            |         |              |            |   | 1          |
|       |                   |                                        |            |         |              |            |   |            |
|       |                   |                                        |            |         |              |            |   |            |

|     |                          |                                                                                                    | ×                                                  |                                      |                                                                                                    |                                  |
|-----|--------------------------|----------------------------------------------------------------------------------------------------|----------------------------------------------------|--------------------------------------|----------------------------------------------------------------------------------------------------|----------------------------------|
|     |                          |                                                                                                    | A                                                  |                                      |                                                                                                    |                                  |
| 404 | olication L              | Date                                                                                                    | 1-Jun-21                                           |                                      |                                                                                                    |                                  |
| Cro | p 1 Code                 | , BBCH Scale                                                                                                    | VITSS BGRA                                         |                                      |                                                                                                    |                                  |
| D   | ays after l              | Emergence                                                                                                    |                                                    |                                      |                                                                                                    |                                  |
| St  | age Scale                | e Used                                                                                                    | E-L 🗸                                              |                                      |                                                                                                    |                                  |
| St  | age Majo                 | rity, Percent                                                                                                   | ×                                                  |                                      |                                                                                                    |                                  |
| sta | ge Maio                  | rity, Percent List                                                                                              |                                                    |                                      |                                                                                                    | 2                                |
| Dis | play All                 | 🛧 Favorites                                                                                                    |                                                    |                                      |                                                                                                    |                                  |
|     | Stage Ma                 | Description                                                                                                    |                                                    | Scale                                | Online Description                                                                                                    |                                  |
| 5   | 1                        | Winter bud                                                                                                    |                                                    | BGRA                                 | https://www.awri.com.a                                                                                                    | vth.po                           |
|     | 2                        | Bud scales opening                                                                                              |                                                    | BGRA                                 | https://www.awri.com.a                                                                                                    | vth.pd                           |
|     | 3                        | Wooly bud ± green s                                                                                             | howing                                             | BGRA                                 | https://www.awri.com.a                                                                                                    | vth.po                           |
| - L |                          |                                                                                                    |                                                    |                                      |                                                                                                    |                                  |
|     | 4                        | Budburst; leaf tips vi                                                                                          | sible                                              | BGRA                                 | https://www.awri.com.a                                                                                                    | vth.po                           |
|     | 4<br>7                   |                                                                                                    | sible<br>ted; shoots 2-4 cm long                   | BGRA<br>BGRA                         | https://www.awri.com.a<br>https://www.awri.com.a                                                                               | vth.po<br>vth.po                 |
|     | -                        | 2 to 3 leaves separa                                                                                            |                                                    |                                      |                                                                                                    |                                  |
|     | 7                        | 2 to 3 leaves separa                                                                                            | ted; shoots 2-4 cm long                            | BGRA                                 | https://www.awri.com.a                                                                                                    | vth.po                           |
|     | 7<br>9                   | 2 to 3 leaves separa<br>2 to 3 leaves separa<br>4 leaves separated                                              | ted; shoots 2-4 cm long                            | BGRA<br>BGRA<br>BGRA                 | https://www.awri.com.a                                                                                                    | wth.po                           |
|     | 7<br>9<br>11             | 2 to 3 leaves separa<br>2 to 3 leaves separa<br>4 leaves separated                                              | ted; shoots 2-4 cm long<br>ted; shoots 2-4 cm long | BGRA<br>BGRA<br>BGRA                 | https://www.awri.com.a<br>https://www.awri.com.a<br>https://www.awri.com.a                                                     | vth.po<br>vth.po<br>vth.po       |
|     | 7<br>9<br>11<br>12       | 2 to 3 leaves separa<br>2 to 3 leaves separa<br>4 leaves separated<br>5 leaves separated;                       | ted; shoots 2-4 cm long<br>ted; shoots 2-4 cm long | BGRA<br>BGRA<br>BGRA<br>BGRA         | https://www.awri.com.a<br>https://www.awri.com.a<br>https://www.awri.com.a<br>https://www.awri.com.a                           | vth.po<br>vth.po<br>vth.po       |
|     | 7<br>9<br>11<br>12<br>13 | 2 to 3 leaves separa<br>2 to 3 leaves separa<br>4 leaves separated<br>5 leaves separated;<br>6 leaves separated | ted; shoots 2-4 cm long<br>ted; shoots 2-4 cm long | BGRA<br>BGRA<br>BGRA<br>BGRA<br>BGRA | https://www.awri.com.a<br>https://www.awri.com.a<br>https://www.awri.com.a<br>https://www.awri.com.a<br>https://www.awri.com.a | th.pc<br>th.pc<br>th.pc<br>th.pc |

## **Application Standard**

Standardized application description list, a combination of:

- Method
- Timing
- Placement

| Арр | lication D                                                 | escription                                                       |                                                          |                                                |                                                      |                                                                                                    |                                                              |    |
|-----|------------------------------------------------------------|------------------------------------------------------------------|----------------------------------------------------------|------------------------------------------------|------------------------------------------------------|----------------------------------------------------------------------------------------------------|--------------------------------------------------------------|----|
|     |                                                            |                                                                  |                                                          | 🗈 🗙 NA                                         |                                                      | 🖻 🗙 N                                                                                                    | A                                                            |    |
|     |                                                            |                                                                  |                                                          | А                                              |                                                      | В                                                                                                    |                                                              |    |
| Dat | e                                                          |                                                                  | 1-Jun-                                                   | -21                                            | ~                                                    |                                                                                                    | $\sim$                                                       |    |
| Sta | ndard                                                      |                                                                  | PREE                                                     |                                                | ~                                                    | POST                                                                                                    | ×                                                            |    |
| Me  | thod                                                       |                                                                  | SPRA                                                     | Y                                              | ~                                                    | SPRAY                                                                                                    | $\sim$                                                       |    |
| Tin | ning                                                       |                                                                  | PREP                                                     | RE                                             | ~                                                    | POSPOS                                                                                                    | $\sim$                                                       |    |
| Pla | cement                                                     |                                                                  | BROA                                                     | ADC .                                          | ~                                                    | BROADC                                                                                                    | ~                                                            |    |
|     |                                                            |                                                                  |                                                          |                                                |                                                      |                                                                                                    |                                                              |    |
| Sta | andard List                                                |                                                                  |                                                          |                                                |                                                      |                                                                                                    |                                                              |    |
| Sta | andard List                                                | :                                                                |                                                          |                                                |                                                      |                                                                                                    |                                                              |    |
|     |                                                            | 🛠 Favorites                                                      |                                                          |                                                |                                                      |                                                                                                    |                                                              |    |
|     |                                                            |                                                                  | Timing                                                   | Placement                                      | Descri                                               | iption                                                                                                    |                                                              | 0  |
|     | splay All 🥱                                                | 🔓 Favorites                                                      |                                                          | Placement<br>BROADC                            |                                                      | iption<br>after crop and/or w                                                                                     | veed has emerge                                              | -  |
| Di  | splay All 😙<br>Standard                                    | ☆ Favorites                                                      | Timing                                                   |                                                | spray                                                |                                                                                                    |                                                              | -  |
| Di  | splay All <b>T</b><br>Standard<br>POST                     | Favorites<br>Method<br>SPRAY                                     | Timing<br>POSPOS                                         | BROADC                                         | spray<br>spray                                       | after crop and/or w                                                                                               | flood in rice                                                | -  |
| Di  | splay All<br>Standard<br>POST<br>DEPI                      | Favorites<br>Method<br>SPRAY<br>SPRAY                            | Timing<br>POSPOS<br>POSPOS                               | BROADC<br>RDPFOL                               | spray<br>spray<br>applie                             | after crop and/or w<br>at delayed pinpoint                                                                        | flood in rice<br>addy                                        | ed |
| Di  | splay All Standard<br>POST<br>DEPI<br>DRPF                 | Favorites<br>Method<br>SPRAY<br>SPRAY<br>SPRAY                   | Timing<br>POSPOS<br>POSPOS<br>POSPOS                     | BROADC<br>RDPFOL<br>RDPFOL                     | spray<br>spray<br>applie<br>spraye                   | after crop and/or w<br>at delayed pinpoint<br>d post to drained pa                                                | flood in rice<br>addy<br>(temporary drair                    | ed |
| Di  | splay All Standard<br>POST<br>DEPI<br>DRPF<br>PIFL         | Favorites<br>Method<br>SPRAY<br>SPRAY<br>SPRAY<br>SPRAY          | Timing<br>POSPOS<br>POSPOS<br>POSPOS<br>POSPOS           | BROADC<br>RDPFOL<br>RDPFOL<br>RDPFOL           | spray<br>spray<br>applie<br>spraye<br>spraye         | after crop and/or w<br>at delayed pinpoint<br>d post to drained pa<br>ed at pinpoint flood                        | flood in rice<br>addy<br>(temporary drair                    | ed |
| Di  | splay All Standard<br>POST<br>DEPI<br>DRPF<br>PIFL<br>PODI | Favorites<br>Method<br>SPRAY<br>SPRAY<br>SPRAY<br>SPRAY<br>SPRAY | Timing<br>POSPOS<br>POSPOS<br>POSPOS<br>POSPOS<br>POSPOS | BROADC<br>RDPFOL<br>RDPFOL<br>RDPFOL<br>ROWUNF | spray<br>spray<br>applie<br>spray<br>spray<br>spot s | after crop and/or w<br>at delayed pinpoint<br>d post to drained pa<br>ed at pinpoint flood<br>post emerg. under o | flood in rice<br>addy<br>(temporary drair<br>crop to emerged | ed |

Add ones that match to your Favorites List to save time and increase consistency with describing your applications

## **Objectives/Conclusions**

### Materials and Methods

- Pre-filled from Protocol Instructions
- Update for what actually occurred

### Results

- A summary of the information collected in the trial
- Distinct from the Conclusions that are made from these results

| General Trial | Regulations    | Objectives/Conclusions      | Contacts      | Crop Description     | Pest Description    | Site and Design |
|---------------|----------------|-----------------------------|---------------|----------------------|---------------------|-----------------|
| Objectives:   | Enter ob       | jectives of the trial. (pre | ess F5 for h  | elp)                 |                     |                 |
|               |                | copied from Protocol Instr  | uctions. Edit | instructions with w  | hat was actually ex | ecuted.         |
| Materials and | Methods        |                             |               |                      |                     |                 |
| [             | Instructions t | hat were actually execu     | ited in this  | trial. (press F5 for | help)               |                 |
| <u> </u>      | 7              |                             |               |                      |                     |                 |
|               | 1              |                             |               |                      |                     |                 |
| Results:      |                |                             |               |                      |                     |                 |
|               | General sum    | mary of results collecter   | d in this tri | al. (press F5 for h  | elp)                |                 |
|               |                |                             |               |                      |                     |                 |
|               |                |                             |               |                      |                     |                 |
| Conclusions:  |                |                             |               |                      |                     |                 |
|               | immary of co   | onclusions that were ma     | ide based o   | on reviewing trial   | Results. (press F5  | for help)       |

## **Application Description**

### New Application fields for a trial:

- Mixed/Prepared By
- Soil Temperature Depth
- Flood-Appl Interval
- % Ground Cover
- Moisture 2 Weeks Before Appl
- Moisture 1 Week Before Appl
- Moisture 2 Weeks After Appl
- Moisture 3 Weeks After Appl
- Moisture 4 Weeks After Appl

|                               | Ē        | 1 🗙 NA |   |    |
|-------------------------------|----------|--------|---|----|
|                               |          | А      |   |    |
| Date                          | 1-Jun-20 |        | ~ | 1- |
| Standard                      |          |        | ~ |    |
| Method                        | SPRAY    |        | ~ | S  |
| Timing                        | ATEMER   |        | ~ | A  |
| Placement                     | FOLIAR   |        | ~ | F  |
| Mixed/Prepared By             |          |        | ~ |    |
| Applied By                    |          |        | ~ | Γ  |
|                               |          |        |   |    |
|                               |          |        |   |    |
| Soil Temperature              |          |        | ~ | L  |
| Soil Temperature Depth        |          |        | ~ |    |
| Soil Moisture                 | SLIWET   |        | ~ | S  |
| Flood-Appl Interval           |          |        | ~ |    |
| Soil Surface Condition        |          |        | ~ |    |
| % Ground Cover                |          |        |   |    |
| % Cloud Cover                 |          |        |   |    |
| First Moisture Occurred On    |          |        | ~ |    |
| Time to First Moisture        |          |        | ~ | Γ  |
| Amount of First Moisture      |          |        | ~ |    |
| Moisture 2 Weeks Before Appl. |          |        | ~ | Γ  |
| Moisture 1 Week Before Appl.  |          |        | ~ | Γ  |
| Moisture 6 Hours after Appl.  |          |        | ~ | Γ  |
| Moisture 24 Hours after Appl. |          |        | ~ | Γ  |
| Moisture 1 Week after Appl.   |          |        | ~ | Γ  |
| Moisture 2 Weeks After Appl.  |          |        | ~ |    |
| Moisture 3 Weeks After Appl.  |          |        | ~ |    |
| Moisture 4 Weeks After Appl.  |          |        | ~ |    |

## **Application Equipment**

# New fields improve **drone** application documentation:

- Flying Mode
- Spray Swath

### Protocol: Application tab Trial: Application Equipment tab

#### Application Equipment

|                            | A        |       |      |        |            | В     |      |   |
|----------------------------|----------|-------|------|--------|------------|-------|------|---|
| Equipment Name             | DRONE    |       |      | 4      | DRONE      |       |      | - |
| Equipment Type             | SPRDRO   |       |      | 4      | SPRDRO     | )     |      | - |
| Flying Mode                | WAYPOINT |       |      | ~      | V WAYPOINT |       |      | - |
| Operation Pressure         | 90       |       | kPa  | ~      | 90         |       | kPa  | - |
| Nozzle Model               | ALBUZ    |       |      | 4      | ALBUZ      |       |      | - |
| Nozzle Type                | CONHO    |       |      | ~      | CONHOL     |       |      | ŀ |
| Nozzle TradeName           | ZATROF   | RANGE |      | ~      | ZATROF     | RANGE |      | ŀ |
| Nozzle Tip Size, Color     | ATR80    | ~ OF  | RANG | ~      | ATR80      | ~ 0   | RANG | ł |
| Nozzle Spacing             | 0        | IN    |      | ~      | 0.0        | IN    |      |   |
| Nozzles/Row                | 1        |       |      |        | 1.0        |       |      |   |
| Nozzle Count               | 1        |       |      |        | 1          |       |      |   |
| Spray Swath                | 2.0      | m     |      | $\sim$ | 2.0        | m     |      | ] |
| Ground Speed               | 6        | MPS   |      | ~      | 6          | MPS   |      |   |
| Carrier                    | WATDE    | I     |      | 4      | WATDE      |       |      | ŀ |
| Water Hardness (ppm CaCO3) | 442      |       |      |        | 442        |       |      |   |
| Propellant                 | COMCO    | 2     |      | $\sim$ | COMCO      | 2     |      | ŀ |
| Tank Mix (Y/N)             | N ~ no   |       |      |        | N ~ no     |       |      | Ĩ |

## Pest Establish. Intervals

| S | t Description | n                   |                      |                        |  |
|---|---------------|---------------------|----------------------|------------------------|--|
|   | Pest 1 Type:  | D Code:             | PHYTIN 🖂             | Phytophthora infestans |  |
| ۵ |               | Common Name:        | Late blight of potat | •                      |  |
| C |               | Attributes:         |                      | ~                      |  |
|   |               | Establishment Date: | 18-Apr-23 🗸          |                        |  |
|   |               | Establishment Rate: | 3.5                  | g/Row-FT 🗸             |  |
|   |               | Concentration:      | 1000                 | SP/ML 🖂                |  |

### Pest Stage at Appl. > Establishment Interval

Amount of time between pest establishment and application date

| Amount of time |                |
|----------------|----------------|
|                | Column Number  |
| between pest   | Rating Date    |
|                | 🖃 Standard Eva |
|                |                |

Assessment > Pest Est.-Eval Interval

| establishment and |
|-------------------|
| rating date       |

| Colum              | n Numb    | er        |         |        |       |           | 11 (Calculated) |
|--------------------|-----------|-----------|---------|--------|-------|-----------|-----------------|
| Rating             | Date      |           |         |        |       | 10-Jun-23 | ~               |
| 🗆   Sta            | indard E  | valuat    | ion (SE | )      |       |           |                 |
| -R                 | ating Ty  | pe        |         |        |       | AUDPC     | $\sim$          |
| -R                 | ating Ur  | nit/Min   | /Max    |        |       | AUDPC     | ~ ~ ~           |
| LN                 | umber o   | f Subs    | amples  |        |       | 1         |                 |
| ± Cro              | p         |           |         |        |       | ZEAMD     |                 |
| ± Pe               | st        |           |         |        |       | PHYTHB    |                 |
| ⊡ <sub>I</sub> Tìn | ning      |           |         |        |       |           |                 |
| - <i>D</i>         | ays Afte  | er First/ | Last A  | oplic. |       | 85        | 85              |
| -Tr                | t-Eval Ir | nterval   |         |        |       | 85 DA-A   | $\sim$          |
| -PI                | ant-Eva   | l Interv  | al      |        |       | 70 DP-1   | ~               |
| LPe                | est Est   | Eval In   | iterval |        |       | 53 DI-1   | ~               |
| 🗆 <sub>I</sub> Mis | cellane   | ous       |         |        |       |           |                 |
| Sub                | Rep       | Blk       | Col     | Plot   | Trt 🛎 |           | 11 (Calculated) |
| 1                  | 1         | 1         | 4       | 104    | 1     | 2880.5    |                 |
| 1                  | 2         | 2         | 5       | 205    | 1     | 2933      |                 |
| 1                  | 3         | 3         | 6       | 306    | 1     | 3010      |                 |

| Pest Stage At Each Applicat | tion       |        |
|-----------------------------|------------|--------|
|                             | >          | ς      |
|                             | A          |        |
| Application Date            | 1-May-2023 |        |
| Pest 1 Code, Type, Scale    | ERYSGT D   | BBCH ~ |
| Establishment Interval      | 13         | DAYS 🗸 |

## **Linked Unit Fields**

### Linked related unit fields:

- Changing unit in one field automatically changes unit in linked field
- Value automatically adjusted to new unit

Which fields are linked? Fields where two separate value/unit pairs should always use the same unit, such as:

- Crop Description Row Spacing and Spacing Within Row fields
- Total Plot Width and Total Plot Length fields
- Crop Stage at Appl Crop Height, Total Canopy Height, and Treated Canopy Height fields

| Site Description                                                           |
|----------------------------------------------------------------------------|
| General Trial Regulations Objectives/Conclusions Contacts Crop Description |
| Quick View: Original 🧕 Variety IIII Treatment 🧐 Planting                   |
| Crop Description                                                           |
| Insert Crop with Shift+F7, Delete current Crop with Shift+F8               |
| Crop 1: C V GLXMA V Glycine max                                            |
| Entry Date: Jan-7-2020                                                     |
| Variety: A1001                                                             |
| Attributes:                                                                |
| Seed Shape:                                                                |
| Perennial Age:                                                             |
|                                                                            |
| Nursery Date:                                                              |
| Planting Date: May-1-2020 V                                                |
| Depth:                                                                     |
| Rows per Plot: 4                                                           |
| Row Spacing: 30 IN                                                         |
| Spacing within Row: 2 IN                                                   |
| Soil Temperature:                                                          |
| Emergence Date:                                                            |
| Harvest Date: Oct-1-2020 🗸                                                 |
| Moisture Meter:                                                            |
| % Standard Moisture: 14.0                                                  |
| Weighing Equipment:                                                        |

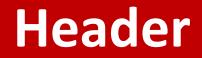

|            | le: INVEST investigator      |                                |             |
|------------|------------------------------|--------------------------------|-------------|
|            | or: Matthew Esinger          | Title:                         | Senior Rese |
| Crganizati | n: Debra Dooley's Data, Inc. | <ul> <li>Org. Type:</li> </ul> |             |
| Address    | 1: 2525 Mockingbird Lane 🗸   | Phone No .:                    | 555-555-23  |
| Address    | 2:                           | Fax No .:                      |             |
| Coun       | ry: USA 🗸 United States      | E-mail:                        | matt@gdmd   |
| 0          | ty: Scarey, MO               | State/Prov:                    |             |
| Oth        | er.                          |                                |             |

'Investigator' field added to general study Header

- Automatically fills from Contacts
- Prints on all reports

|                                                                                                    | Header                                                                                                    |
|----------------------------------------------------------------------------------------------------|----------------------------------------------------------------------------------------------------|
|                                                                                                    | Title:                                                                                                    |
|                                                                                                    | Example protocol for training purposes.                                                                                                    |
|                                                                                                    | Trial ID:     2020-Tutorial     Cooperator Trial ID:       Protocol ID:     2020-Tutorial     Location:       Brookings, SD     Trial Year:     2020 |
| Mar-6-2023 (2020-Tutorial) ARM 2023.0 Si                                                                                                    | Project ID: Conducting a Trial                                                                                                    |
| New Company<br>Example protocol for training purposes.                                                                                                    | Study Director: Sponsor Contact:                                                                                                    |
| Trial ID: 2020-Tutorial Cooperator Trial ID:<br>Protocol ID: 2020-Tutorial Location: Brookings, SD Trial Year. 2020<br>Project ID: Conducting a Trial Project ID 2: Project ID 3: | Investigator: Matthew Elsinger                                                                                                    |
| Study Director: Sponsor Contact<br>Investigator: Matthew Elsinger                                                                                                    |                                                                                                    |

## New validation list items

### New options related to bee research:

Formulation Type:

• SR – a solid strip of plastic (or other inert material) with active ingredient already applied.

Rate Units:

- Strips/Brood Chamber Strips per brood chamber
- Pouches/Hive Pouches per Hive
- mL/Hive Milliliters Product per Hive
- g Al/Hive Grams Active Ingredient per Hive
- ng Al/uL Nanograms active ingredient per microliter mix
- ng AI/mL Nanograms active ingredient per milliliter mix
- mg AI/mL Milligrams active ingredient per milliliter mix

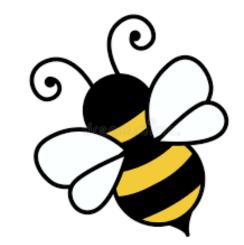

1 of 2

## New validation list items

### New options related to bee research:

Crop:

• HVE - Bee Hive (in non-taxonomic list)

#### Application method:

• POUCH - pouch or bag

#### Application timing:

- POHVSP After Hive Split
- PONWEL After New Queen Egg Laying
- EGH50 eggs 50% hatched

**Application Placement:** 

- HIVE bee hive
- HIVET bee hive, top
- HIVEM bee hive, middle
- HIVEB bee hive, bottom

#### Equipment Type:

• SPRBOT - spray bottle

#### Part Rated:

- HVBXDE | hive box deep
- HVBXMD | hive box medium
- FRBEDE | bee frame deep
- FRBEMD | bee frame medium
- FRBRDE | brood frame deep
- FRBRMD | brood frame medium
- BROODO | brood open
- BROODC | brood capped

#### Rating Type:

• Missing - missing or not found

#### Rating Unit:

• 0-30 | 0-30 index/scale | INDEX

#### **Collection Basis Unit:**

• HIVE - bee hive

#### Sample Size Unit:

• HIVE - bee hive

#### **Reporting Basis Unit:**

• HIVE - bee hive

#### 2023.2

2 of 2

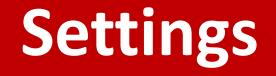

## **Study Rules window**

| General | Study List  | File     | Display      | Editor |
|---------|-------------|----------|--------------|--------|
| General |             |          |              |        |
|         |             |          |              |        |
| 1 Res   | tore header | / descri | intion field |        |

Updated editor option: "Display Study Rules as split window"

Now: Displays rules editor on lower half when rules are added from a different screen

### Examples:

- Load an SE that contains Study Rules
- Merge from Study
- Right-click > Load Rule Set

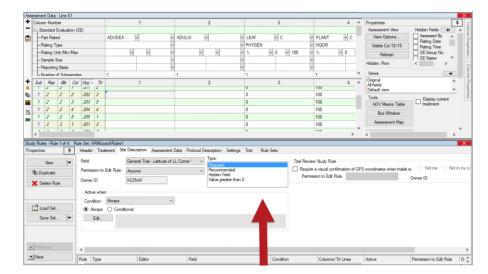